#### **BAB VI**

#### **PENUTUP**

Dalam bab ini dibahas kesimpulan yang didapat dari hasil penelitian dan penyusunan laporan ini, serta saran-saran untuk pengembangan perangkat lunak selanjutnya.

### **6.1 Kesimpulan**

Hasil perancangan dan pembuatan aplikasi untuk Sistem Informasi Bimbingan Konseling yang telah dilakukan adalah :

- 1. Dengan sistem informasi ini data data yang berhubungan langsung dengan siswa dan yang bersifat pribadi dapat tersimpan dengan baik karena dengan sistem ini semua penyimpanannya melalui database.
- 2. Dapat membantu bagian bimbingan konseling yang meliputi proses permasalahan, pelanggaran, konseling untuk melakukan proses pencatatan sampai proses cetak seluruh data yang mendukung proses belajar mengajar. Karena semua proses tersebut menggunakan komputer sehingga kesalahan yang kemungkinan bisa terjadi dapat diminimalkan.

## **6.2 Saran**

Saran untuk laporan proyek ini ialah bisa dikembangkan untuk pembuatan aplikasi bimbingan konseling berupa web dan menambahkan transaksi yang belum ada pada aplikasi desktop tersebut.

Lampiran 6 : Listing Program Master Data Siswa

Imports System.Data.SqlClient

## Public Class Data\_Siswa

 'Dim status As Boolean = False Dim koneksi As SqlConnection Dim cmd As SqlCommand Dim adapter As SqlDataAdapter Dim ds As New DataSet Dim i As Integer Function nodaftar() As String nodaftar = " $000$ " & i **TUT BISNIS**  txtnoinduk.Text = nodaftar **INFORMATIKA**  End Function Sub bersih() SURABAYA txtnoinduk.Text  $=$  "" txtNamaLengkap.Text = ""  $Combobox1.Text = ""$  DateTimePicker1.Text = "" txtTempatLahir.Text = "" txtAnak.Text  $=$  "" txtdari.Text  $=$  ""  $CmbAgamma.Text = "$ txtAsalSekolah.Text = ""

 txtAlamatLengkap.Text = "" txtkotaasal. $Text = ""$  txtJarakRumah.Text = "" txtBerangkatSekolah.Text = "" txtNoTelepon.Text = "" txtNoHP.Text  $=$  "" txtNamaAyah.Text = "" txtPekerjaan1.Text = "" txtPenghasilan1.Text =  $"$  txtNoTelepon1.Text = ""  $txtNoHP1.Text = "$  txtNamaIbu.Text = "" txtPekerjaan2.Text =  $"$  $txtPenghasilan2.Text =$  $txtNoTelepon2.Text =$ SURABAYA  $txtNoHP2.Text = ""$ 

End Sub

Private Sub Siswa()

koneksi.Open()

 Dim comm As New SqlCommand("SELECT no\_induk, nama\_lengkap, jenis\_kelamin,tempat\_lahir, tanggal\_lahir, anak\_ke, dari, agama, asal\_sekolah, alamat\_lengkap, Kota\_Asal, jarak\_dari\_rumah\_kesekolah,

berangkat\_sekolah\_dengan, no\_telp, no\_hp, nama\_ayah,pekerjaan\_ayah,

penghasilan\_ayah,no\_telp1, no\_hp1, nama\_ibu pekerjaan\_ibu,

penghasilan\_ibu,no\_telp2, no\_hp2", koneksi)

Dim dr As SqlDataReader = comm.ExecuteReader()

Dim dt As New DataTable

dt.Load(dr)

DataGridView1.DataSource = dt

comm.Dispose()

dr.Close()

dt.Dispose()

koneksi.Close()

End Sub

 Private Sub Data\_Siswa\_Load(ByVal sender As System.Object, ByVal e As System.EventArgs) Handles MyBase.Load  $txtnoinduk.Enabeled = False$  $txtNamaLength, Enabled = False$  $Combobox1.  
Enabeled = False$ DateTimePicker1.Enabled =  $False$  $txtTemplate = False$  $txtAnak.Enabeled = False$ 

txtdari.Enabled =  $False$ 

 $CmbAgama.Enabeled = False$ 

 $txtAsa|Sekolah.Enabeled = False$ 

 $txtAlamatLength, Enabled = False$ 

 $txtxtkotaasal.Enabled = False$ 

 $txtstralxRumah.  
\nEnabled = False$ 

 $txtBerangkatSekolah. Enabeled = False$ 

 $txtNoTelepon.Enabeled = False$ 

 $txtNoHP. Enabeled = False$ 

 $txtNamaAyah.Enabeled = False$ 

 $txtPekerjaan1.Enabeled = False$ 

 $txtPenghasilan1.Enabeled = False$ 

 $txtNoTelepon1.Enabeled = False$ 

 $txtNoHP1.Enabeled = False$ 

 $txtNamalbu.Enabeled = False$ 

 $txtPekerjaan2.Enabeled = False$ 

 $txtPenghasilan2.Enabeled = False$ 

 $txtNoTelepon2.Enabled = False$ 

 $txtNoHP2. Enabeled = False$ 

'no pembelian

 $i = +1$ 

 $txtnoiduk.Text = nodaftar()$ 

 'TODO: This line of code loads data into the 'BKDataSet11.Data\_Siswa' table. You can move, or remove it, as needed.

**TUT BISNIS** 

**NFORMATIKA** 

SURABAYA

Me.Data\_SiswaTableAdapter.Fill(Me.BKDataSet11.Data\_Siswa)

Dim kon\_lokasi As String = "server = NABILA-PC\SQLEXPRESS;

 $database = BK$ ; Integrated Security = true"

 $koneksi = New \nSqlConnection(kon_lokasi)$ 

Me.DataGridView1.Select()

End Sub

Private Sub ToolStripButton1\_Click(ByVal sender As System.Object, ByVal e

As System.EventArgs)

End Sub

Private Sub SimpanToolStrip\_Click(ByVal sender As System.Object, ByVal e

As System.EventArgs) Handles SimpanToolStrip.Click

koneksi.Open()

Dim query As String = "INSERT INTO Data\_Siswa VALUES ('" &

txtnoinduk.Text  $&$   $\overline{\phantom{a}}$ 

"', "'  $\&$  txtNamaLengkap.Text  $\&$ 

"'," & ComboBox1.Text &  $_{-}$ 

"'," & txtTempatLahir.Text  $\&$ 

"'," & DateTimePicker1.Text &

"'," & txtAnak.Text &  $\overline{\phantom{a}}$ 

"'," & txtdari.Text &  $_{-}$ 

"', "' & CmbAgama.Text &  $\overline{\phantom{a}}$ 

"'," & txtAsalSekolah.Text &\_

"', "'  $\&$  txtkotaasal.Text  $\&$ "', "'  $\&$  txtJarakRumah.Text  $\&$  \_ "'," & txtBerangkatSekolah.Text & "'," & txtNoTelepon.Text &  $\overline{\phantom{a}}$ "',"' & txtNoHP.Text &  $\overline{\phantom{a}}$ "'," & txtNamaAyah.Text & "'," & txtPekerjaan1.Text & "', "'  $\&$  txtPenghasilan1. Text  $\&$ "'," & txtNoTelepon1.Text & \_ "'," & txtNoHP1.Text & "'," & txtNamaIbu.Text & "','" & txtPekerjaan2.Text & \_ "'," & txtPenghasilan2.Text  $\&$ "'," & txtNoTelepon2.Text  $\&$ "',"" & txtNoHP2.Text & "') "

"', "' & txtAlamatLengkap.Text & \_

 $cmd = New SqlCommand(query, koneksi)$ cmd.ExecuteNonQuery()

koneksi.Close()

 'TODO: This line of code loads data into the 'BKDataSet11.Data\_Siswa' table. You can move, or remove it, as needed.

Me.Data\_SiswaTableAdapter.Fill(Me.BKDataSet11.Data\_Siswa)

 MsgBox(" data berhasil disimpan") bersih()  $i +1$  nodaftar() txtNamaLengkap.Focus() End Sub

Private Sub EditToolStrip\_Click(ByVal sender As System.Object, ByVal e As System.EventArgs) Handles EditToolStrip.Click  $t$ xtnoinduk.Enabled =  $Tru$ e  $txtNamaLength, Enabeled = True$  $Combobox1.Enabeled = True$ **INSTITUT BISNIS** DateTimePicker1.Enabled = True & INFORMATIKA  $txtTemplateLink$ . Enabled = True  $txtAndk.Enabled = True$ SURABAYA txtdari.Enabled  $=$  True CmbAgama.Enabled = True  $txtAsa|Sekolah. Enabled = True$  txtAlamatLengkap.Enabled = True  $txtxtkotaasal.Enabled = True$ txtJarakRumah.Enabled =  $True$  txtBerangkatSekolah.Enabled = True  $txtNoTelepon.Enabeled = True$ 

 $txtNoHP.Enabeled = True$ 

 $txtNamaAyah.Enabeled = True$ 

 $txtPekerjaan1.Enabeled = True$ 

 $txtPenghasilan1.Enabeled = True$ 

 $txtNoTelepon1.Enabled = True$ 

 $txtNoHP1.Enabeled = True$ 

 $txtNamalbu.Enabeled = True$ 

 $txtPekerjaan2.Enabeled = True$ 

 $txtPenghasilan2.Enabled = True$ 

 $txtNoTelepon2.Enabeled = True$ 

 $txtNoHP2.Enabled = True$ 

NamaLengkap()

**INSTITUT BISNIS** Dim query1 As String = ("Update data\_Siswa set Nama\_lengkap = "'  $\&$ txtNamaLengkap.Text & "', Agama = "' & CmbAgama.Text & "', kota\_asal = "' & txtkotaasal.Text & "', Alamat\_lengkap = "' & txtAlamatLengkap.Text & "' where no\_induk = "'  $\&$  txtnoinduk.Text  $\&$  ""')

koneksi.Open()

 $cmd = New SqlCommand(query1, koneksi)$ 

cmd.ExecuteNonQuery()

bersih()

'tampil\_Siswa()

koneksi.Close()

End Sub

Private Sub HapusToolStrip\_Click(ByVal sender As System.Object, ByVal e

As System.EventArgs) Handles HapusToolStrip.Click

Dim query As String = "delete data\_siswa where nama\_lengkap = "'  $\&$ txtNamaLengkap.Text & "'"

koneksi.Open()

cmd = New SqlCommand(query, koneksi)

cmd.ExecuteNonQuery()

bersih()

koneksi.Close()

Me.Data\_SiswaTableAdapter.Fill(Me.BKDataSet11.Data\_Siswa)

MsgBox(" Data Sudah Terhapus", MsgBoxStyle.Information, "Pesan

**INFORMATIKA** 

SURABAYA

Program")

koneksi.Close()

End Sub

Sub NamaLengkap()

koneksi.Open()

Dim cmd As New SqlCommand("select \* from Data\_Siswa where

nama\_lengkap like '%" + txtNamaLengkap.Text + "%'", koneksi)

Dim adapter As New SqlDataAdapter(cmd)

Dim ds As New DataSet()

If (adapter.Fill(ds, "DOrecieve\_inventory")) Then

 $DataGridView1.DataSource = ds.Tables(0)$ 

Else

MessageBox.Show("Data Yang Anda Cari Tidak Ada")

End If

koneksi.Close()

End Sub

 Private Sub BatalToolStrip\_Click(ByVal sender As System.Object, ByVal e As System.EventArgs) Handles BatalToolStrip.Click

Application.Exit()

End Sub

Private Sub ToolStripButton2\_Click(ByVal sender As System.Object, ByVal e

SURABAYA

As System.EventArgs) Handles ToolStripButton2.Click

 $txtnoinduk.Enabeled = True$ 

txtNamaLengkap.Enabled = True

 $Combobax1.Enabeled = True$ 

DateTimePicker1.Enabled =  $True$ 

txtTempatLahir.Enabled = True

 $txtAnak.Enabeled = True$ 

txtdari.Enabled  $=$  True

 $CmbAgama.Enabeled = True$ 

 $txtAsa|Sekolah. Enabled = True$ 

txtAlamatLengkap.Enabled = True

 $txtxtkotaasal.Enabled = True$ 

 $txtstralxRumah.Enabled = True$ 

txtBerangkatSekolah.Enabled = True

 $txtNoTelepon.Enabeled = True$ 

 $txtNoHP.Enabled = True$ 

 $txtNamaAyah.Enabeled = True$ 

 $txtPekerjaan1.Enabeled = True$ 

 $txtPenghasilan1.Enabeled = True$ 

 $txtNoTelepon1.Enabled = True$ 

 $txtNoHP1.Enabeled = True$ 

 $txtNamalbu.Enahled = True$ 

 $txtPekerjaan2.Enabeled = True$ 

 $txtPenghasilan2.Enabeled = True$ 

 $txtNoTelepon2.Enabeled = True$ 

 $txtNoHP2.Enabeled = True$ 

EditToolStrip.Enabled = False

HapusToolStrip.Enabled = False

End Sub

Private Sub DataGridView1\_CellContentClick(ByVal sender As

**TUT BISNIS** 

**NFORMATIKA** 

SURABAYA

System.Object, ByVal e As

System.Windows.Forms.DataGridViewCellEventArgs) Handles

DataGridView1.CellContentClick

With DataGridView1

 $txtnoiduk = .Rows(CurrentCell.RowIndex).Cells(0).Value$  txtNamaLengkap = .Rows(.CurrentCell.RowIndex).Cells(1).Value ComboBox1 = .Rows(.CurrentCell.RowIndex).Cells(2).Value txtTempatLahir = .Rows(.CurrentCell.RowIndex).Cells(3).Value DateTimePicker1 = .Rows(.CurrentCell.RowIndex).Cells(4).Value txtAnak = .Rows(.CurrentCell.RowIndex).Cells(5).Value txtdari = .Rows(.CurrentCell.RowIndex).Cells(6).Value CmbAgama = .Rows(.CurrentCell.RowIndex).Cells(7).Value txtAsalSekolah = .Rows(.CurrentCell.RowIndex).Cells(8).Value txtAlamatLengkap = .Rows(.CurrentCell.RowIndex).Cells(9).Value txtkotaasal = .Rows(.CurrentCell.RowIndex).Cells(10).Value txtJarakRumah = .Rows(.CurrentCell.RowIndex).Cells(11).Value txtBerangkatSekolah = .Rows(.CurrentCell.RowIndex).Cells(12).Value txtNoTelepon = .Rows(.CurrentCell.RowIndex).Cells(13).Value  $txtNoHP = .Rows(CurrentCell.RowIndex).Cells(14).Value$  txtNamaAyah = .Rows(.CurrentCell.RowIndex).Cells(15).Value txtPekerjaan1 = .Rows(.CurrentCell.RowIndex).Cells(16).Value txtPenghasilan1 = .Rows(.CurrentCell.RowIndex).Cells(17).Value txtNoHP1 = .Rows(.CurrentCell.RowIndex).Cells(18).Value txtNoTelepon1 = .Rows(.CurrentCell.RowIndex).Cells(19).Value txtNamaIbu = .Rows(.CurrentCell.RowIndex).Cells(20).Value txtPekerjaan2 = .Rows(.CurrentCell.RowIndex).Cells(21).Value txtPenghasilan2 = .Rows(.CurrentCell.RowIndex).Cells(22).Value txtNoHP2 = .Rows(.CurrentCell.RowIndex).Cells(23).Value

txtNoTelepon2 = .Rows(.CurrentCell.RowIndex).Cells(24).Value

End With

End Sub

End Class

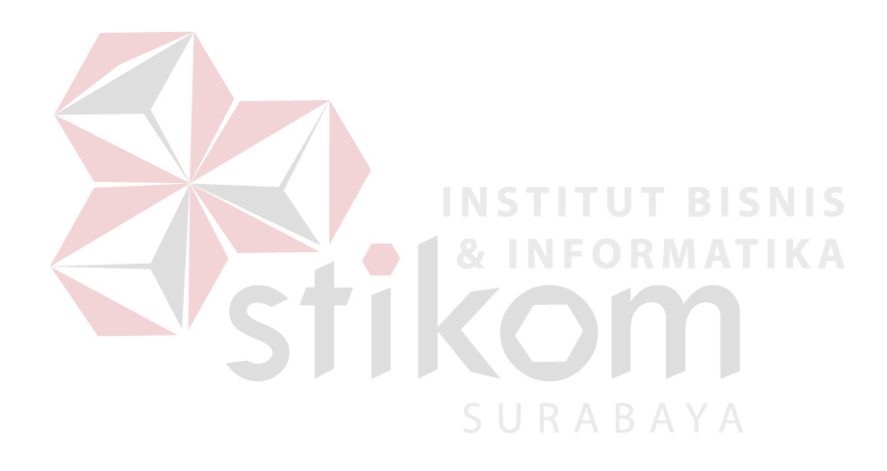

Lampiran 7 : Listing Program Master Kelas

Imports System.Data.SqlClient

Public Class Master\_Kelas

Dim koneksi As SqlConnection

Dim cmd As SqlCommand

Dim adapter As SqlDataAdapter

Dim ds As New DataSet

Private Sub Kelas()

koneksi.Open()

Dim comm As New SqlCommand("SELECT kelas, ruang, jurusan,

SURABAYA

nama\_guru, kapasitas, tahun\_ajaran", koneksi)

Dim dr As SqlDataReader = comm.ExecuteReader()

Dim dt As New DataTable

dt.Load(dr)

DataGridView1.DataSource = dt

comm.Dispose()

dr.Close()

dt.Dispose()

koneksi.Close()

# End Sub

Sub bersih()

CmbKelas.Text = ""

txtruang.Text  $=$  ""

CmbJurusan.Text = ""

txtnamaguru. $Text = ""$ 

NumericUpDown1.Text = ""

 $txtTA.Text = ""$ 

End Sub

Private Sub ToolStripButton1\_Click(ByVal sender As System.Object, ByVal e

As System.EventArgs) Handles TambahToolStripButton1.Click

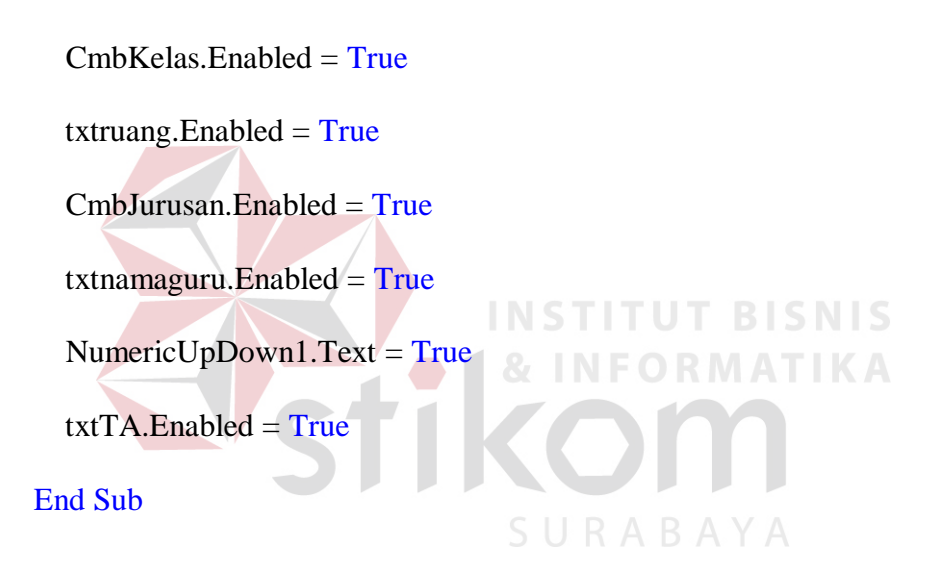

 Private Sub Label6\_Click(ByVal sender As System.Object, ByVal e As System.EventArgs) Handles Label6.Click

End Sub

 Private Sub Master\_Kelas\_Load(ByVal sender As System.Object, ByVal e As System.EventArgs) Handles MyBase.Load

 'TODO: This line of code loads data into the 'BKDataSet17.Tabel\_Kelas' table. You can move, or remove it, as needed.

Me.Tabel\_KelasTableAdapter.Fill(Me.BKDataSet17.Tabel\_Kelas)

Dim kon\_lokasi As String = "server = NABILA-PC\SQLEXPRESS;

 $database = BK$ ; Integrated Security = true"

 $koneksi = New SqlConnection(kon lokasi)$ 

Me.DataGridView1.Select()

End Sub

 Private Sub ToolStripButton3\_Click(ByVal sender As System.Object, ByVal e As System.EventArgs) Handles SimpanToolStripButton3.Click koneksi.Open() SURABAYA

Dim query As String = "INSERT INTO tabel\_kelas VALUES ('" &

CmbKelas.Text & \_

"'," & txtruang.Text &  $\overline{\phantom{a}}$ 

"', " & CmbJurusan.Text  $\&$ 

"', "  $\&$  txtnamaguru. Text  $\&$ 

"'," & NumericUpDown1.Text  $\&$ 

"','" & txtTA.Text & "') "

cmd = New SqlCommand(query, koneksi)

cmd.ExecuteNonQuery()

koneksi.Close()

 'TODO: This line of code loads data into the 'BKDataSet17.Tabel\_Kelas' table. You can move, or remove it, as needed.

Me.Tabel\_KelasTableAdapter.Fill(Me.BKDataSet17.Tabel\_Kelas)

bersih()

End Sub

Private Sub ToolStripButton2\_Click(ByVal sender As System.Object, ByVal e

As System.EventArgs) Handles EditToolStripButton2.Click

Dim query As String = "update tabel\_kelas set ruang = "' & txtruang.Text &

**RMATIKA** 

"' where kelas= '" & CmbKelas.Text & "'"

koneksi.Open()

cmd = New SqlCommand(query, koneksi)

cmd.ExecuteNonQuery()

koneksi.Close()

Dim query1 As String = "update data\_siswa set nama\_guru= "  $\&$ 

txtnamaguru.Text & "' where kelas= '" & CmbKelas.Text & "'"

koneksi.Open()

cmd = New SqlCommand(query1, koneksi)

cmd.ExecuteNonQuery()

koneksi.Close()

bersih()

 'TODO: This line of code loads data into the 'BKDataSet17.Tabel\_Kelas' table. You can move, or remove it, as needed.

Me.Tabel\_KelasTableAdapter.Fill(Me.BKDataSet17.Tabel\_Kelas)

koneksi.Close()

End Sub

Private Sub HapusToolStripButton4\_Click(ByVal sender As System.Object,

ByVal e As System.EventArgs) Handles HapusToolStripButton4.Click

Dim query As String = "delete tabel\_kelas where nama\_guru = "'  $\&$ 

txtnamaguru.Text & "'"

koneksi.Open()

 $cmd = New SqlCommand(query, koneksi)$ 

```
 cmd.ExecuteNonQuery()
```
bersih()

koneksi.Close()

'TODO: This line of code loads data into the 'BKDataSet17.Tabel\_Kelas'

table. You can move, or remove it, as needed.

Me.Tabel\_KelasTableAdapter.Fill(Me.BKDataSet17.Tabel\_Kelas)

koneksi.Close()

End Sub

Private Sub DataGridView1\_CellContentClick(ByVal sender As

System.Object, ByVal e As

System.Windows.Forms.DataGridViewCellEventArgs) Handles

DataGridView1.CellContentClick

With DataGridView1

CmbKelas.Text = .Rows(.CurrentCell.RowIndex).Cells(0).Value

txtruang.Text = .Rows(.CurrentCell.RowIndex).Cells(1).Value

CmbJurusan = .Rows(.CurrentCell.RowIndex).Cells(2).Value

txtnamaguru = .Rows(.CurrentCell.RowIndex).Cells(3).Value

 $NumbericUpDown1 = .Rows(.CurrentCell.RowIndex).Cells(4).Value$ 

txtTA = .Rows(.CurrentCell.RowIndex).Cells(5).Value

End With

SURABAYA

End Sub

End Class

Lampiran 8 : Listing Program Master Detil Pelanggaran

Imports System.Data

Imports System.Data.SqlClient

Public Class Detail\_Pelanggaran

Dim koneksi As SqlConnection

Dim cmd As SqlCommand

Dim adapter As SqlDataAdapter

Dim ds As New DataSet

Sub bersih()

 $txtNoPelanggaran.Text = ""$ 

txtnoinduk. $Text = "$ 

txtnama. $Text = ""$ 

CmbJenisPelanggaran.Text = ""

 $txtxtketerangan.Text =$ 

# End Sub

Private Sub detil\_permasalahan()

koneksi.Open()

Dim comm As New SqlCommand("SELECT

no\_pelanggaran,no\_induk,nama, tanggal,jenis\_pelanggaran, keterangan", koneksi)

**INST** 

TN

SURABAYA

Dim dr As SqlDataReader = comm.ExecuteReader()

Dim dt As New DataTable

dt.Load(dr)

DataGridView1.DataSource = dt

comm.Dispose()

dr.Close()

dt.Dispose()

koneksi.Close()

End Sub

Private Sub ToolStripButton2\_Click(ByVal sender As System.Object, ByVal e

As System.EventArgs) Handles EditToolStripButton2.Click

koneksi.Open()

Dim query As String = "INSERT INTO Detil Pelanggaran VALUES (" $\&$ 

txtNoPelanggaran.Text & \_

"'," & txtnoinduk.Text &  $\overline{\phantom{a}}$ 

"',"  $\&$  txtnama.Text  $\&$ "'," & DateTimePicker1.Text  $\&$ 

"', " & CmbJenisPelanggaran. Text &

"','" & txtketerangan.Text & "') "

cmd = New SqlCommand(query, koneksi)

cmd.ExecuteNonQuery()

koneksi.Close()

'TODO: This line of code loads data into the

'BKDataSet13.Detil\_Pelanggaran' table. You can move, or remove it, as needed.

Me.Detil\_PelanggaranTableAdapter.Fill(Me.BKDataSet13.Detil\_Pelanggaran)

bersih()

End Sub

Private Sub Detail\_Permasalahan\_Load(ByVal sender As System.Object,

ByVal e As System.EventArgs) Handles MyBase.Load

'TODO: This line of code loads data into the

'BKDataSet13.Detil\_Pelanggaran' table. You can move, or remove it, as needed.

Me.Detil\_PelanggaranTableAdapter.Fill(Me.BKDataSet13.Detil\_Pelanggaran)

Dim kon\_lokasi As String = "server = NABILA-PC\SQLEXPRESS;

 $database = BK$ ; Integrated Security = true"

 koneksi = New SqlConnection(kon\_lokasi) **BISNIS**  Me.DataGridView1.Select() **INFORMATIKA** 

Private Sub ToolStripButton1\_Click(ByVal sender As System.Object, ByVal e

SURABAYA

As System.EventArgs) Handles TambahToolStripButton1.Click

siapIsi()

End Sub

End Sub

Sub siapIsi()

 $txtNo Pelanggaran.ReadOnly = False$ 

txtNoPelanggaran.Clear()

 $txtnoiduk. ReadOnly = False$ 

txtnoinduk.Clear()

 $txtnama. ReadOnly = False$ 

txtnama.Clear()

 $DataGridView1.Enabeled = False$ 

 $txtxtketerangan.ReadOnly = False$ 

txtketerangan.Clear()

txtnoinduk.Focus()

### End Sub

Sub tidakAktif()

 txtNoPelanggaran.ReadOnly = True txtnoinduk.ReadOnly = True txtnama.ReadOnly = True **TUT BISNIS** DateTimePicker1.Enabled = True & INFORMATIKA  $CmbJenisPelanggaran.  
Enabeled = True$  txtketerangan.ReadOnly = True SURABAYA

End Sub

Private Sub ToolStripButton4\_Click(ByVal sender As System.Object, ByVal e

As System.EventArgs) Handles KeluarToolStripButton4.Click

tidakAktif()

End Sub

Private Sub ToolStripButton3\_Click(ByVal sender As System.Object, ByVal e As System.EventArgs) Handles SimpanToolStripButton3.Click

Dim comm As String = "insert into Detil\_Pelanggaran values ("  $\&$ 

txtNoPelanggaran.Text & "', '" & txtnoinduk.Text & "', '" & txtnama.Text & "', '"

& DateTimePicker1.Text & "', '" & CmbJenisPelanggaran.Text & "','" &

txtketerangan.Text & "')"

koneksi.Open()

cmd = New SqlCommand(comm, koneksi)

cmd.ExecuteNonQuery()

koneksi.Close()

'TODO: This line of code loads data into the

'BKDataSet13.Detil\_Pelanggaran' table. You can move, or remove it, as needed.

Me.Detil\_PelanggaranTableAdapter.Fill(Me.BKDataSet13.Detil\_Pelanggaran)

NSTITUT BISNIS

SURABAYA

bersih()

txtnoinduk.Focus()

End Sub

Private Sub DataGridView1\_CellContentClick(ByVal sender As

System.Object, ByVal e As

System.Windows.Forms.DataGridViewCellEventArgs) Handles

DataGridView1.CellContentClick

With DataGridView1

txtNoPelanggaran.Text = .Rows(.CurrentCell.RowIndex).Cells(0).Value

txtnoinduk.Text = .Rows(.CurrentCell.RowIndex).Cells(1).Value

txtnama = .Rows(.CurrentCell.RowIndex).Cells(2).Value

DateTimePicker1 = .Rows(.CurrentCell.RowIndex).Cells(3).Value

CmbJenisPelanggaran = .Rows(.CurrentCell.RowIndex).Cells(4).Value

txtketerangan = .Rows(.CurrentCell.RowIndex).Cells(5).Value

End With

End Sub

End Class

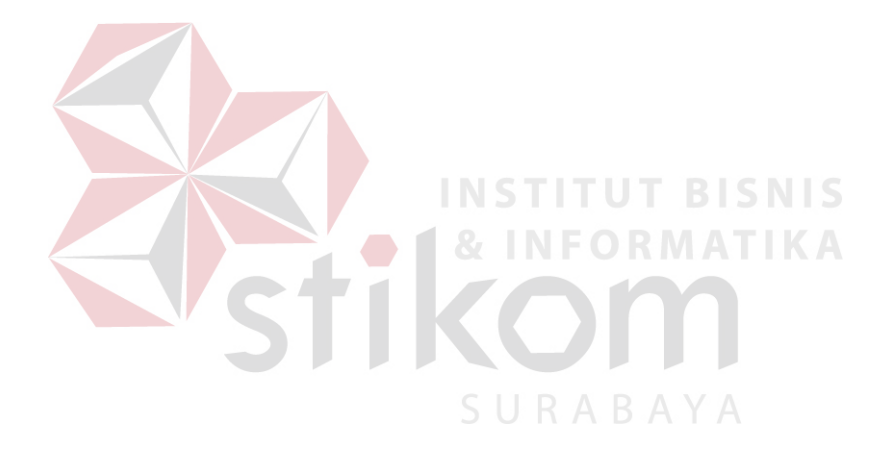

Lampiran 9 : Listing Program Master Pelanggaran

Imports System.Data

Imports System.Data.SqlClient

Public Class Pelanggaran

Dim koneksi As SqlConnection

Dim cmd As SqlCommand

Dim adapter As SqlDataAdapter

Dim ds As New DataSet

Sub bersih()

txtnoinduk. $Text = ""$ txtsiswa.Text =  $"$  txtjeniskelamin.Text = "" txtnopelanggaran.Text = "" txtjenispelanggaran.Text = "" txtketerangan. $Text =$ ""

**INSTI** 

#### End Sub

Private Sub pelanggaran()

koneksi.Open()

Dim comm As New SqlCommand("SELECT no\_induk, nama\_siswa,

jenis\_kelamin, no\_pelanggaran, jenis\_pelanggaran, keterangan", koneksi)

Dim dr As SqlDataReader = comm.ExecuteReader()

Dim dt As New DataTable

dt.Load(dr)

DataGridView1.DataSource = dt

comm.Dispose()

dr.Close()

dt.Dispose()

koneksi.Close()

End Sub

Private Sub ToolStripButton1\_Click(ByVal sender As System.Object, ByVal e

As System.EventArgs) Handles ToolStripButton1.Click

 $t$ xtnoinduk.Enabled =  $T$ rue  $t$ xtsiswa.Enabled = True  $txt, xijeniskelamin.Enabeled = True$  txtnopelanggaran.Enabled = True txtjenispelanggaran.Enabled = True txtketerangan.Enabled = True End Sub SURABAYA

Private Sub ToolStrip1\_ItemClicked(ByVal sender As System.Object, ByVal e

As System.Windows.Forms.ToolStripItemClickedEventArgs) Handles

ToolStrip1.ItemClicked

End Sub

 Private Sub Pelanggaran\_Load(ByVal sender As System.Object, ByVal e As System.EventArgs) Handles MyBase.Load

'TODO: This line of code loads data into the 'BKDataSet21.Pelanggaran'

table. You can move, or remove it, as needed.

Me.PelanggaranTableAdapter.Fill(Me.BKDataSet21.Pelanggaran)

Dim kon\_lokasi As String = "server = NABILA-PC\SQLEXPRESS;

 $database = BK$ ; Integrated Security = true"

 $koneksi = New SqlConnection(kon_lokasi)$ 

Me.DataGridView1.Select()

End Sub

Private Sub ToolStripButton3\_Click(ByVal sender As System.Object, ByVal e

As System.EventArgs) Handles ToolStripButton3.Click

koneksi.Open()

Dim query As String = "INSERT INTO Pelanggaran VALUES ('" &

txtnoinduk.Text & \_

"'," & txtsiswa.Text &  $\overline{\phantom{a}}$ 

"', "  $\&$  txtjeniskelamin. Text  $\&$ 

**INFORMATIKA** 

"'," & txtnopelanggaran.Text &  $\overline{\phantom{a}}$ 

"', "  $\&$  txtjenispelanggaran. Text  $\&$ 

"'," & txtketerangan.Text & "') "

 $cmd = New SqlCommand(query, koneksi)$ 

cmd.ExecuteNonQuery()

koneksi.Close()

 'TODO: This line of code loads data into the 'BKDataSet21.Pelanggaran' table. You can move, or remove it, as needed.

 Me.PelanggaranTableAdapter.Fill(Me.BKDataSet21.Pelanggaran) bersih()

End Sub

Private Sub txtsiswa\_TextChanged(ByVal sender As System.Object, ByVal e

As System.EventArgs) Handles txtsiswa.TextChanged

koneksi.Open()

 Dim cmd As New SqlCommand("select \* from Data\_Siswa where nama\_lengkap like '%" + txtsiswa.Text + "%'", koneksi) Dim adapter As New SqlDataAdapter(cmd) Dim ds As New DataSet() If (adapter.Fill(ds, "DOrecieve\_inventory")) Then DataGridView1.DataSource =  $ds.Tables(0)$ 

Else

MessageBox.Show("Data Yang Anda Cari Tidak Ada")

End If

koneksi.Close()

'bersih()

End Sub

Private Sub DataGridView1\_CellContentClick(ByVal sender As

System.Object, ByVal e As

System.Windows.Forms.DataGridViewCellEventArgs) Handles

DataGridView1.CellContentClick

With DataGridView1

txtnoinduk.Text = .Rows(.CurrentCell.RowIndex).Cells(0).Value

txtsiswa.Text = .Rows(.CurrentCell.RowIndex).Cells(1).Value

txtjeniskelamin = .Rows(.CurrentCell.RowIndex).Cells(2).Value

txtnopelanggaran = .Rows(.CurrentCell.RowIndex).Cells(3).Value

txtjenispelanggaran = .Rows(.CurrentCell.RowIndex).Cells(4).Value

**TUT BISNIS** ORMATIKA

SURABAYA

txtketerangan = .Rows(.CurrentCell.RowIndex).Cells(5).Value

End With

End Class

End Sub

Lampiran 10 : Listing Program Permasalahan

Imports System.Data

Imports System.Data.SqlClient

Public Class Permasalahan

Dim koneksi As SqlConnection

Dim cmd As SqlCommand

Dim adapter As SqlDataAdapter

Dim ds As New DataSet

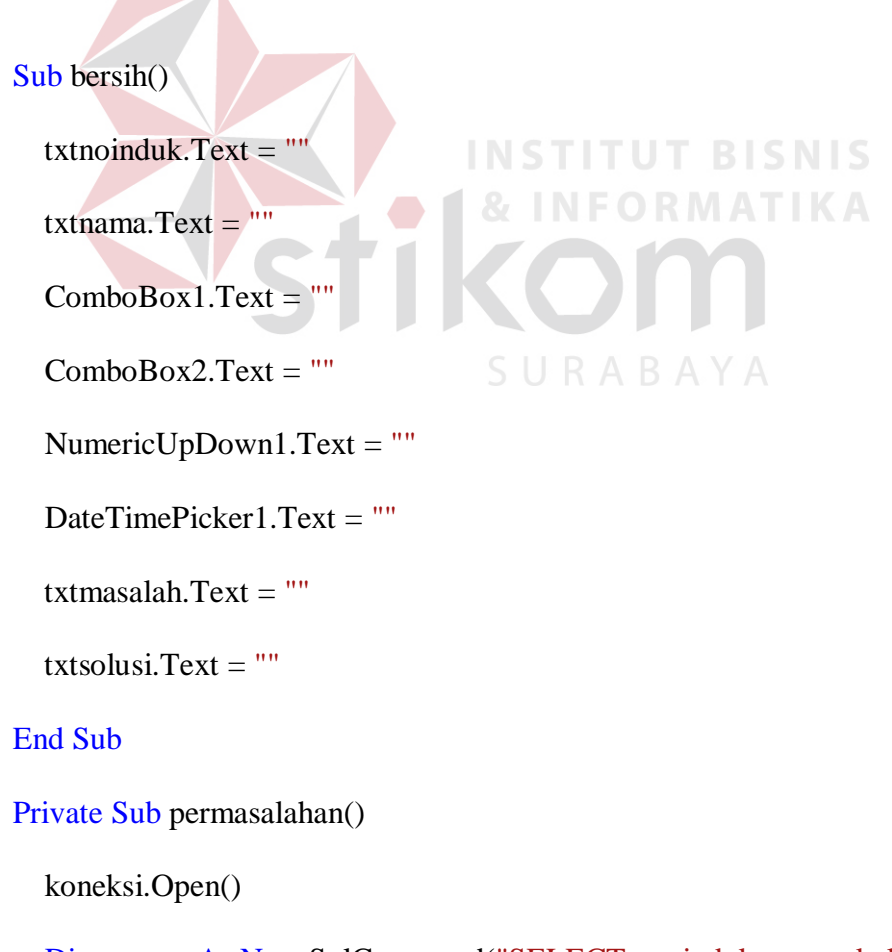

Dim comm As New SqlCommand("SELECT no\_induk, nama, kelas,

tanggal,masalah, solusi", koneksi)

Dim dr As SqlDataReader = comm.ExecuteReader()

Dim dt As New DataTable

dt.Load(dr)

DataGridView1.DataSource = dt

comm.Dispose()

dr.Close()

dt.Dispose()

koneksi.Close()

End Sub

Private Sub Permasalahan\_Load(ByVal sender As System.Object, ByVal e As

System.EventArgs) Handles MyBase.Load

'TODO: This line of code loads data into the

'BKDataSet22.Tabel\_Permasalahan' table. You can move, or remove it, as needed.

**UT BISNIS** 

Me.Tabel\_PermasalahanTableAdapter.Fill(Me.BKDataSet22.Tabel\_Permasalaha

n)

 $txtnoinduk.Enabeled = False$ 

 $t$ xtnama.Enabled = False

 $Combobax1.Enabeled = False$ 

 $Combobox2. Enabeled = False$ 

NumericUpDown1.Enabled = False

 $DateTimePicker1.Enabeled = False$ 

 $txtmasalah.  
Enabled = **F**alse$ 

 $txtsolusi. Enabled = False$ 

'TODO: This line of code loads data into the

'BKDataSet22.Tabel\_Permasalahan' table. You can move, or remove it, as needed.

Me.Tabel\_PermasalahanTableAdapter.Fill(Me.BKDataSet22.Tabel\_Permasalaha

n)

Dim kon\_lokasi As String = "server = NABILA-PC\SQLEXPRESS;

 $database = BK$ ; Integrated Security = true"

 $koneksi = New \nSqlConnection(kon_lokasi)$ 

Me.DataGridView1.Select()

End Sub

Private Sub ToolStripButton1\_Click(ByVal sender As System.Object, ByVal e

**INSTITUT BISNIS** 

**& INFORMATIKA** 

As System.EventArgs) Handles ToolStripButton1.Click

 $t$ xtnoinduk.Enabled =  $Tru$ e

 $txtnama.Enabeled = True$ 

 $Combobax1.Enabeled = True$ 

 $Combobax2.Enabled = True$ 

NumericUpDown1.Enabled = True

DateTimePicker1.Enabled =  $True$ 

 $t$ xtmasalah.Enabled =  $True$ 

 $txtsolusi.  
Enabled = True$ 

### End Sub

 Private Sub ToolStripButton3\_Click(ByVal sender As System.Object, ByVal e As System.EventArgs) Handles ToolStripButton3.Click koneksi.Open()

 Dim query As String = "INSERT INTO tabel\_permasalahan VALUES ('" & txtnoinduk.Text & \_

"'," & txtnama.Text &  $_{-}$ 

"',"" & ComboBox1.Text + ComboBox2.Text

 $+$  NumericUpDown1.Text & \_

"'," & DateTimePicker1.Text  $\&$ 

"'," & txtmasalah.Text & "'," & txtsolusi.Text & "')

SURABAYA

cmd = New SqlCommand(query, koneksi)

cmd.ExecuteNonQuery()

koneksi.Close()

'TODO: This line of code loads data into the

'BKDataSet22.Tabel\_Permasalahan' table. You can move, or remove it, as needed.

Me.Tabel\_PermasalahanTableAdapter.Fill(Me.BKDataSet22.Tabel\_Permasalaha

n)

MsgBox(" data berhasil disimpan")

bersih()

End Sub

```
 Private Sub ToolStripButton2_Click(ByVal sender As System.Object, ByVal e
```
As System.EventArgs) Handles ToolStripButton2.Click

Dim query1 As String = ("Update tabel\_permasalahan set masalah= "  $\&$ 

```
txtmasalah.Text & "', solusi= '" & txtsolusi.Text & "'")
```
koneksi.Open()

 $cmd = New SqlCommand(query1, koneksi)$ 

cmd.ExecuteNonQuery()

bersih()

'tampil\_Siswa()

koneksi.Close()

End Sub

Private Sub ToolStripButton6\_Click(ByVal sender As System.Object, ByVal e

As System.EventArgs) Handles ToolStripButton6.Click

Application.Exit()

End Sub

End Class

Lampiran 11 : Listing Program Konseling

Imports System.Data

Imports System.Data.SqlClient

Public Class Konseling

Dim koneksi As SqlConnection

Dim cmd As SqlCommand

Dim adapter As SqlDataAdapter

Dim ds As New DataSet

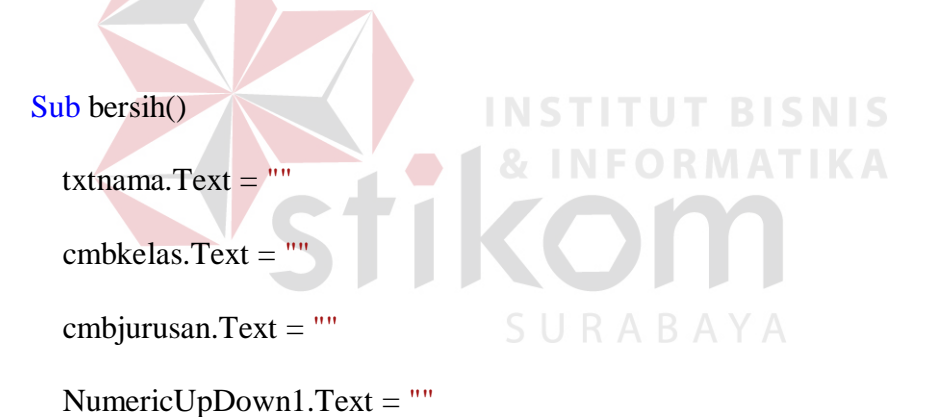

txtpermasalahan. $Text = ""$ 

End Sub

Private Sub konseling()

koneksi.Open()

Dim comm As New SqlCommand("SELECT nama, kelas, jurusan,

permasalahan", koneksi)

Dim dr As SqlDataReader = comm.ExecuteReader()

Dim dt As New DataTable

dt.Load(dr)

DataGridView1.DataSource = dt

comm.Dispose()

dr.Close()

dt.Dispose()

koneksi.Close()

# End Sub

Private Sub Konseling\_Load(ByVal sender As System.Object, ByVal e As

System.EventArgs) Handles MyBase.Load

 $txtnama.Enabeled = False$  cmbkelas.Enabled = False  $cmb$ jurusan.Enabled = False NumericUpDown1.Enabled = False txtpermasalahan.Enabled = False

'TODO: This line of code loads data into the 'BKDataSet19.Konseling' table.

**UT BISNIS** 

You can move, or remove it, as needed.

Me.KonselingTableAdapter.Fill(Me.BKDataSet19.Konseling)

Dim kon\_lokasi As String = "server = NABILA-PC\SQLEXPRESS;

 $database = BK$ ; Integrated Security = true"

 $koneksi = New SqlConnection(kon_lokasi)$ 

Me.DataGridView1.Select()

End Sub

Private Sub TambahToolStripButton1\_Click(ByVal sender As System.Object,

ByVal e As System.EventArgs) Handles TambahToolStripButton1.Click

 $t$ xtnama.Enabled =  $True$ 

 $cmb$ kelas.Enabled = True

 $cmb$ jurusan.Enabled = True

NumericUpDown1.Enabled = True

 $txtpermasalahan.  
Enabled = True$ 

End Sub

Private Sub SimpanToolStripButton3\_Click(ByVal sender As System.Object,

ByVal e As System.EventArgs) Handles SimpanToolStripButton3.Click

koneksi.Open()

Dim query As String = "INSERT INTO Konseling VALUES ('" &

txtnama.Text & \_

"'," & cmbkelas.Text  $\&$ 

**INSTITUT BISNIS** 

**& INFORMATIKA** 

"'," & cmbjurusan.Text +

NumericUpDown1.Text & \_

"'," & txtpermasalahan.Text & "') "

cmd = New SqlCommand(query, koneksi)

cmd.ExecuteNonQuery()

koneksi.Close()

 'TODO: This line of code loads data into the 'BKDataSet19.Konseling' table. You can move, or remove it, as needed.

Me.KonselingTableAdapter.Fill(Me.BKDataSet19.Konseling)

MsgBox(" data berhasil disimpan")

bersih()

End Sub

Private Sub EditToolStripButton2\_Click(ByVal sender As System.Object,

ByVal e As System.EventArgs) Handles EditToolStripButton2.Click

Dim query1 As String = ("Update konseling set kelas = "  $\&$  cmbkelas.Text

& "', jurusan= "' & cmbjurusan.Text + NumericUpDown1.Text & "',

permasalahan= "  $\&$  txtpermasalahan. Text  $\&$  "' where nama = "  $\&$  txtnama. Text  $&$  "")

```
 koneksi.Open() 
cmd = New SqlCommand(query1, koneksi) 
cmd.ExecuteNonQuery() 
bersih() 
'tampil_Siswa() 
koneksi.Close()
```
End Sub

Private Sub txtnama\_TextChanged(ByVal sender As System.Object, ByVal e

As System.EventArgs) Handles txtnama.TextChanged

koneksi.Open()

Dim cmd As New SqlCommand("select \* from Data\_Siswa where

nama\_lengkap like '%" + txtnama.Text + "%'", koneksi)

Dim adapter As New SqlDataAdapter(cmd)

Dim ds As New DataSet()

If (adapter.Fill(ds, "DOrecieve\_inventory")) Then

 $DataGridView1.DataSource = ds.Tables(0)$ 

Else

MessageBox.Show("Data Yang Anda Cari Tidak Ada")

End If

koneksi.Close()

End Sub

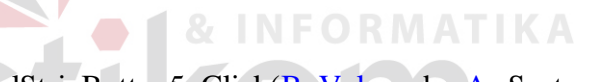

**INSTITUT BISNIS** 

Private Sub KeluarToolStripButton5\_Click(ByVal sender As System.Object,

ByVal e As System.EventArgs) Handles KeluarToolStripButton5.Click

```
 Application.Exit()
```
End Sub

End Class